## **Delta Tips**

**NMDT\_0051**

### **How to Set Default Data Folder**

Delta software can be customized in many ways. In this issue of Delta Tips, we will demonstrate how the default data folder can be changed permanently by editing Preferences. We will change the default data folder from 'Delta data' to 'test data'.

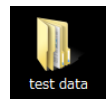

**'test data'** is a new folder on the Desktop

#### ① Select **Options** - **Preferences** in the **Delta** window to open **Preferences** window.

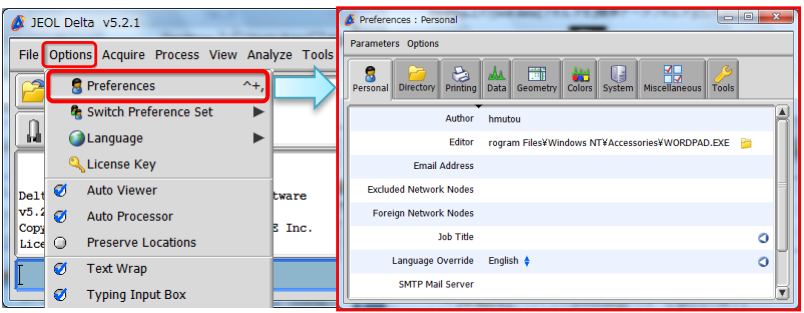

- ② Click the **Directory** button to display the **Directory** tab.
- **3** Click the **Directory** button **the right side of the Data** item in the **Directory** tab.

Note that the **Directory Tool** window has opened.

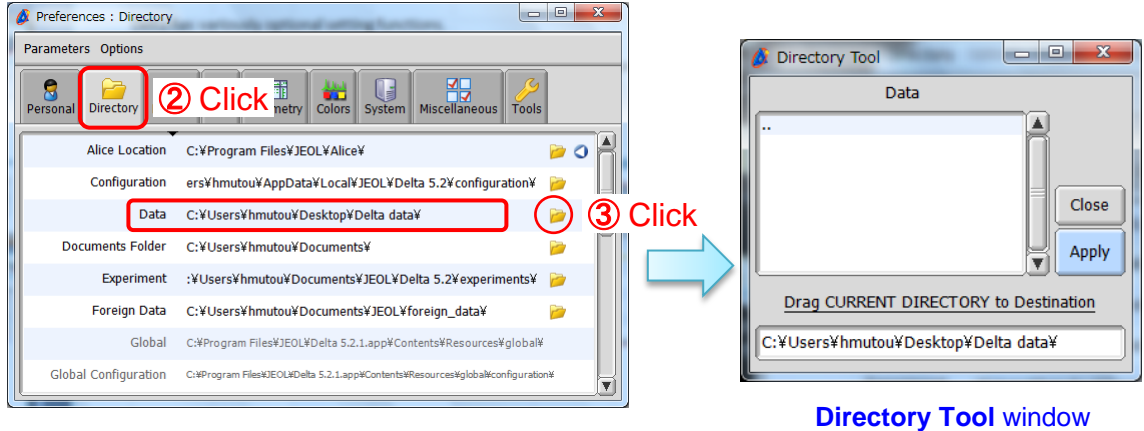

**Directory tab** The **Data** parameter defines the location of the default data folder

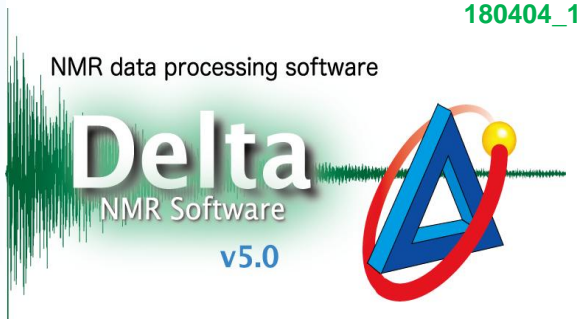

1/2

**JEOL RESONANCE** 

# **Delta Tips**

④Push and hold the right-mouse-button on '**test data'** folder shortcut . Note that the cursor has changed to the **Select** symbol .

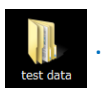

NMR data processing software Delta

⑤Drag and drop it onto the input box in the **Directory Tool** window.

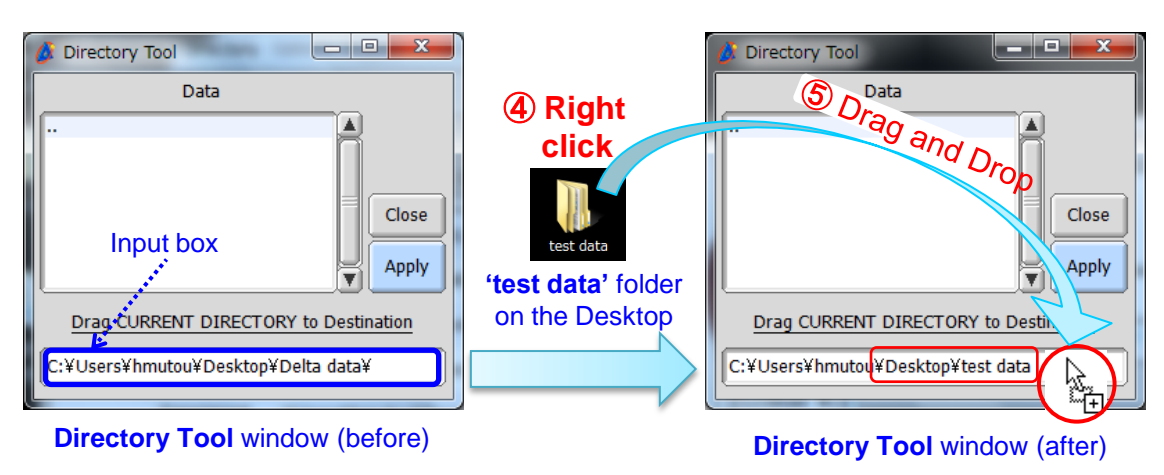

Note that the path has changed

**6** Push the Apply button  $\sqrt{ap}$ , close the Directory Tool window and the Preferences window. Click the **OK** button in the **Inform** window which has opened.

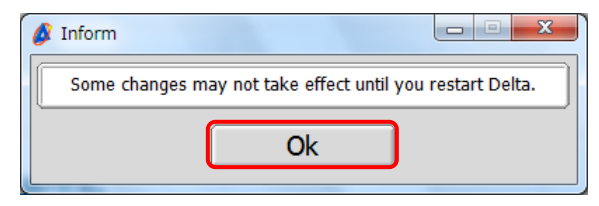

#### ⑦ Restart **Delta** to apply the new setting.

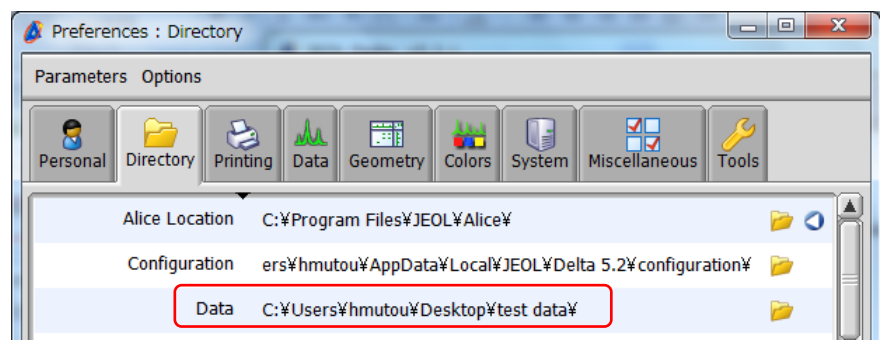

The default data folder has changed to '**test data**'